# Downloading IBM Workplace Services Express V2.5 for iSeries from the IBM Software Access Catalog

by **Daniel Hill** 

IBM eServer Solutions Enablement

November 2005

## **Table of contents**

| Overview                                                                      | 3  |
|-------------------------------------------------------------------------------|----|
| Download Workplace Services Express V2.5 from the IBM Software Access Catalog | 3  |
| Creating Workplace Services Express install files                             | 10 |
| WebSphere Enterprise Enablement install files                                 | 15 |
| WebSphere Enterprise Enablement install files                                 | 16 |
| Summary                                                                       | 16 |
| Trademarks and disclaimers                                                    | 17 |

#### Overview

This lab is designed to help you successfully download and prepare the media for installing IBM® Workplace™ Services Express Version 2.5 on an IBM iSeries system.

Gaining access to Workplace Services Express V2.5 from IBM PartnerWorld® for Developers Software Access Catalog requires only a few easy steps. If your company is registered with PartnerWorld for Developers and you are not listed as a contact, you will need to locate the primary contact in your company for the PartnerWorld for Developers membership before continuing with this paper.

# Download Workplace Services Express V2.5 from the IBM Software Access Catalog

1. Open a browser to the *IBM Software Access Catalog* Web site: <a href="https://www.developer.ibm.com/welcome/softmall.html">www.developer.ibm.com/welcome/softmall.html</a> and click on the **Log in to Software Access Catalog** (Figure 1).

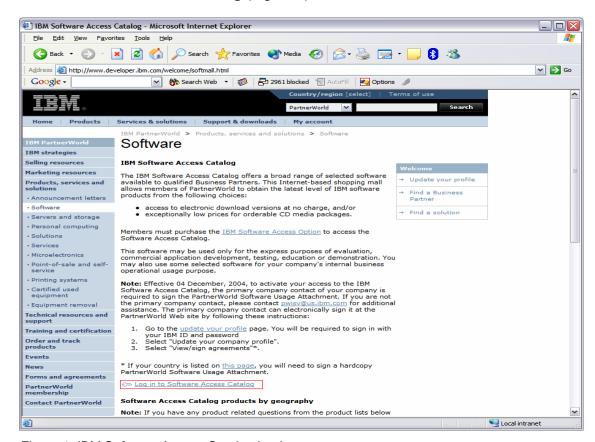

Figure 1: IBM Software Access Catalog log-in screen

2. Enter your PartnerWorld user ID and password (Figure 2).

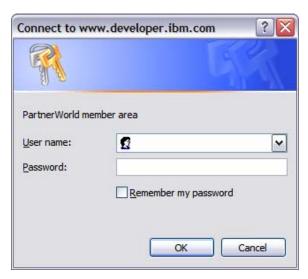

Figure 2: PartnerWorld user ID and password entry screen

3. Review the *IBM PartnerWorld Agreement — International PartnerWorld Software Usage Attachment*. Scroll down and click **I agree** (Figure 3).

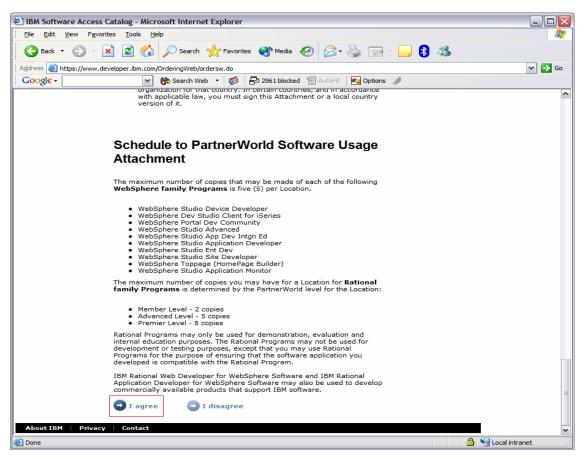

Figure 3: The PartnerWorld Software Usage Attachment

4. Click Software Access Catalog - Electronic Software Download (Figure 4) to download the IBM WebSphere® Portal (this is an optional step). To order CDs (for a nominal cost), click Software Access Catalog - CD Media Purchases.

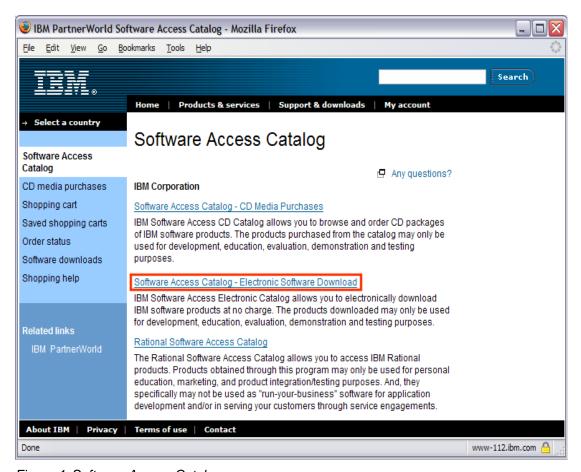

Figure 4: Software Access Catalog

5. The search tool searches for exact text. This is important because searching for words in the wrong order can lead to not finding the correct downloads. Enter "IBM Workplace Services Express 2.5" in the text box, select the All radio button, and click Search (Figure 5).

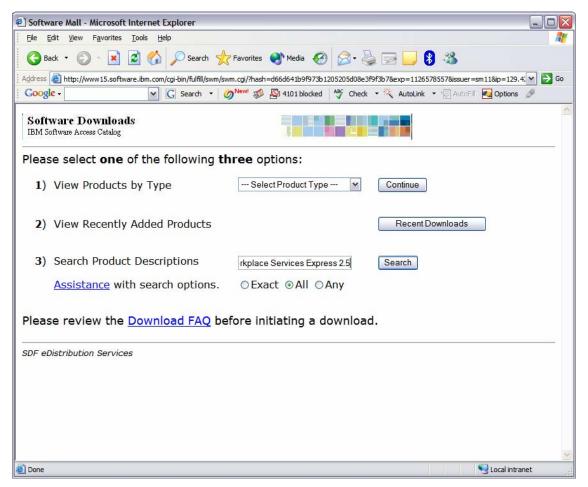

Figure 5: Search Product Descriptions

- **6.** Create a download directory on your PC, for example: C:\downloads
- 7. Create an install directory to extract the download images on your PC, for example:

C:\WSE

8. Click on IBM Workplace Services Express 2.5 Multiplatform Multilingual eAssembly (Figure 6).

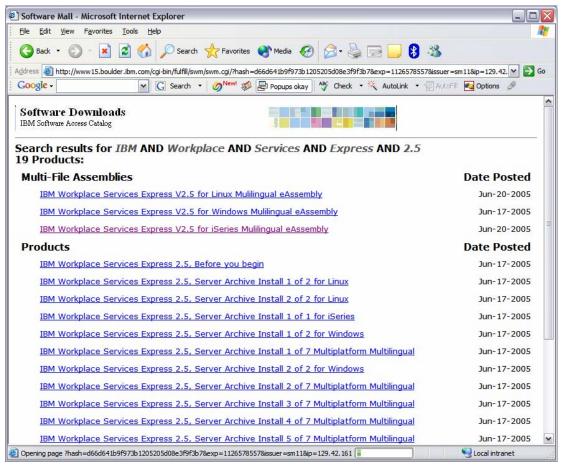

Figure 6: Search results

9. Click on the Accept Terms button (Figure 7).

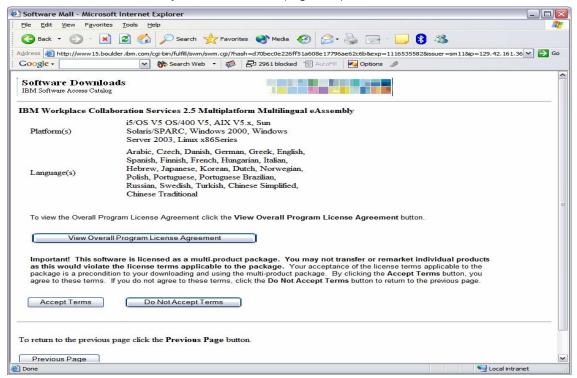

Figure 7: Accept Terms

### 10. Download the following files:

| o. Download the following files. |                                                                                                 |  |
|----------------------------------|-------------------------------------------------------------------------------------------------|--|
| Download 2 of 11:                | Workplace Services Express V2.5, Server Install and Migration Tools for Microsoft® Windows®     |  |
| File Name<br>File Size           | C84B3ML.exe<br>232,816,640 bytes                                                                |  |
| Download 3 of 11:                | Workplace Services Express V2.5,<br>Server Archive Install 1 of 7 Multiplatform Multilingual    |  |
| File Name<br>File Size           | C84B5ML.tar.gz<br>57,850,064 bytes                                                              |  |
| Download 4 of 11:                | Workplace Services Express V2.5,<br>Server Archive Install 2 of 7 Multiplatform Multilingual    |  |
| File Name<br>File Size           | C84B6ML.tar.gz<br>251,493,176 bytes                                                             |  |
| Download 5 of 11:                | Workplace Services Express V2.5,<br>Server Archive Install 3 of 7 Multiplatform Multilingual    |  |
| File Name<br>File Size           | C84B7ML.tar.gz<br>420,351,676 bytes                                                             |  |
| Download 6 of 11:                | Workplace Services Express V2.5,<br>Server Archive Install 4 of 7 Multiplatform Multilingual    |  |
| File Name<br>File Size           | C84B8ML.tar.gz<br>462,640,464 bytes                                                             |  |
| Download 7 of 11:                | Workplace Services Express V2.5,<br>Server Archive Install 5 of 7 Multiplatform Multilingual    |  |
| File Name<br>File Size           | C884B9ML.tar.gz<br>62,697,994 bytes                                                             |  |
| Download 8 of 11:                | Workplace Services Express V2.5,<br>Server Archive Install 6 of 7 Multiplatform Multilingual    |  |
| File Name<br>File Size           | C84BAML.tar.gz<br>603,486,176 bytes                                                             |  |
| Download 9 of 11:                | Workplace Services Express V2.5,<br>Server Archive Install 7 of 7 Multiplatform Multilingual    |  |
| File Name<br>File Size           | C84BBML.tar.gz<br>126,739,103 bytes                                                             |  |
| Download 10 of 11:               | Workplace Services Express V2.5,<br>Server Archive Install 1 of 1 for iSeries                   |  |
| File Name<br>File Size           | C84BGML.tar<br>84,305,920 bytes                                                                 |  |
| Download 11 of 11:               | Workplace Services Express V2.5, WebSphere Application Server Enterprise Enablement for iSeries |  |
| File Name<br>File Size           | C84BHML.tar<br>665,528,320 bytes                                                                |  |

#### Creating Workplace Services Express install files

To create your Workplace Services Express install files:

- Create the directory **LWPArchives** under the install directory: C:\WSE\LWPArchives
- 2. Move or copy the tar.gz images to the LWPArchives directory and rename each as follows. Rename the tar.gz files in place without making a separate copy (Figure 8).

| Part Number    | Rename to this file name:          |
|----------------|------------------------------------|
| C84B5ML.tar.gz | LWP_Archive_Common1.tar.gz         |
| C84B6ML.tar.gz | LWP_WAS_Archive_Common1.tar.gz     |
| C84B7ML.tar.gz | LWP_WAS_Archive_Common2.tar.gz     |
| C84B8ML.tar.gz | LWP_WPS_Archive_Common1.tar.gz     |
| C84B9ML.tar.gz | WAS_Archive_Common1.tar.gz         |
| C84BAML.tar.gz | WPS_Archive_Common1.tar.gz         |
| C84BBML.tar.gz | LWP_Upgrade_Archive_Common1.tar.gz |

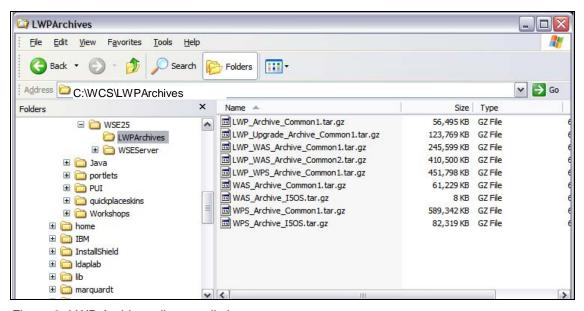

Figure 8: LWP Archives directory listing

- 3. Extract the tar image from the C82MPML.tar to the WSE directory. Preserve the folder structure.
  - a. Copy the .tar file to the Integrated File System (IFS) on your iSeries system.
  - b. On the command line enter: STRQSH
  - c. Change the directory (using the CD command) so that it reflects where the .tar file is located.
  - d. Run: pax -rv -C 819 -f C82MPML.tar (Figure 9)

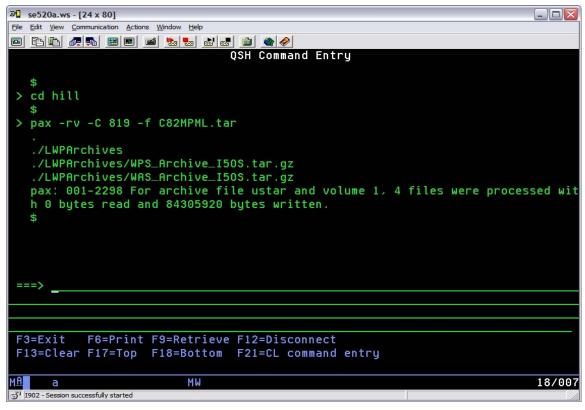

Figure 9: QSH command entry

5. Copy the two newly created files in the **LWPArchives** directory back to the C:\WSE\LWPArchives directory on your PC (Figure 10).

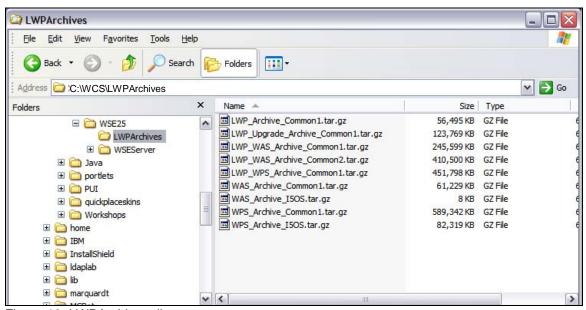

Figure 10: LWPArchives directory

- 6. Extract the tar image from the C84B3ML.tar to the WSE directory. Preserve its folder structure.
  - a. Copy the tar file to the IFS on your iSeries system.
  - b. On the command line, enter: STRQSH
  - c. Copy the directory (using the CD command) to the directory where the tar file is located.
  - d. Run: pax -rv -C 819 -f C84BGML.tar (Figure 11)

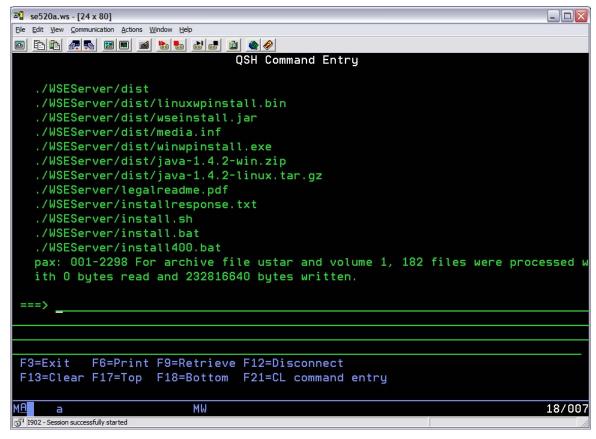

Figure 11: WCS directory

7. Copy the WSEServer directory and all of the contents to your install directory. The result is this structure shown in the WSE directory (Figure 12):

C:\WSE\LWPArchives C:\WSE\WSEServer

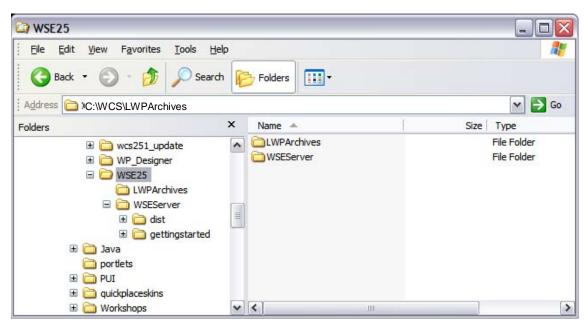

Figure 12: WSE25 directory

#### WebSphere Enterprise Enablement install files

If you need to install WebSphere Application Server Base for iSeries V5.0, you also need to create the CDs to install this code.

(Note: C54KDML.exe and C54KEML.exe are self-extracting files. C54KDML.exe is CD 1 for the WebSphere Application Server install. C54KEML.exe is CD 2 for the WebSphere Application Server install.)

- 1. Run C54KDML.exe and extract to C:\WAS CD1 directory (Figure 13)
- 2. Run C54KEML.exe and extract to C:\WAS CD2 directory (Figure 14)
- 3. You can burn a CD or install directly from the files on your PC.

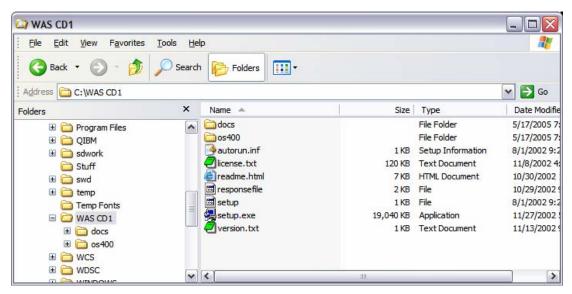

Figure 13: WAS CD1 directory contents

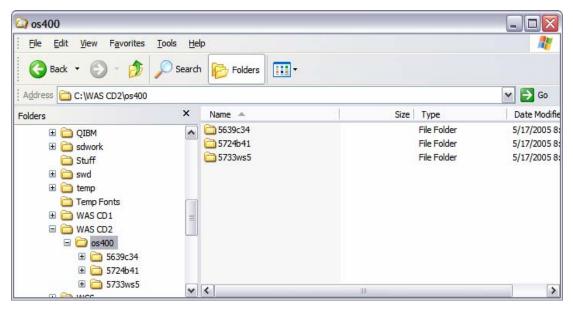

Figure 14: WAS CD2 os400 directory contents

#### WebSphere Enterprise Enablement install files

You will need to install WebSphere Enterprise Enablement before installing Workplace Services Express. If you do not have this installed on your iSeries system, you need to download the install code.

C82MQML.tar contains WebSphere Enterprise Enablement.

- 1. Extract the .tar image from the C82MPML.tar and burn these files to a CD.
  - a. Copy the .tar file to the IFS on your iSeries system.
  - b. On the command line enter: STRQSH
  - c. Change the directory (using the CD command) so that it reflects the location of the .tar file.
  - d. Run: pax -rv -C 819 -f C82MQML.tar (Figure 15)

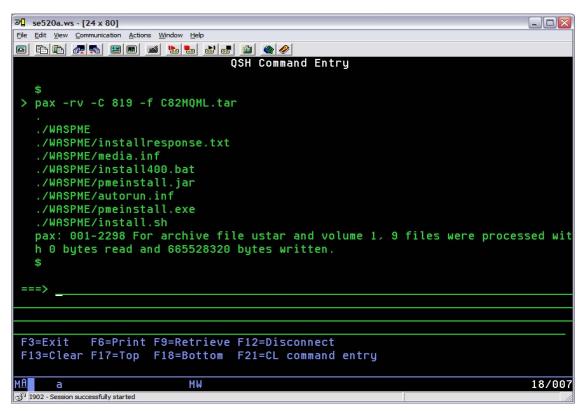

Figure 15: QSH Command Entry screen

- 2. Copy the WASPME directory and files to your PC.
- 3. You can now burn a CD or install directly from the files on your PC.

### **Summary**

You have now successfully downloaded and prepared the media for installing IBM Workplace Services Express V2.5. This software offering is a single product that provides a full range of integrated ready-to-use communication and collaboration tools. With the flexibility to deploy any mix of capabilities, it provides a ready-made foundation to build customized role-based Workplace environments that provide the tools and information people need to do their work more efficiently, anytime, anywhere.

### **Trademarks and disclaimers**

IBM Corporation 1994-2005. All rights reserved.

References in this document to IBM products or services do not imply that IBM intends to make them available in every country.

The following terms are trademarks or registered trademarks of International Business Machines Corporation in the United States, other countries, or both: IBM, the IBM logo, eServer, Workplace, PartnerWorld, WebSphere, and iSeries.

Microsoft, Internet Explorer, Windows, Windows NT, and the Windows logo are trademarks of Microsoft Corporation in the United States, other countries, or both.

Other company, product, or service names may be trademarks or service marks of others.

Information is provided "AS IS" without warranty of any kind.